### Princípios de Bioestatística

#### Excel 2007: Histograma utilizando o suplemento Análise de Dados

Enrico A. Colosimo Departamento de Estatística Universidade Federal de Minas Geraishttp://www.est.ufmg.br/~enricoc

• O histograma é um gráfico apropriado para descrever a distribuição de uma variável contínua.

• Faremos o histograma da variável idade (**contínua?**)

• Os dados utilizados estão no arquivo <u>dados-</u> histograma.xlsx.

• Certifique-se que o suplemento Análise de Dados esteja instalado.

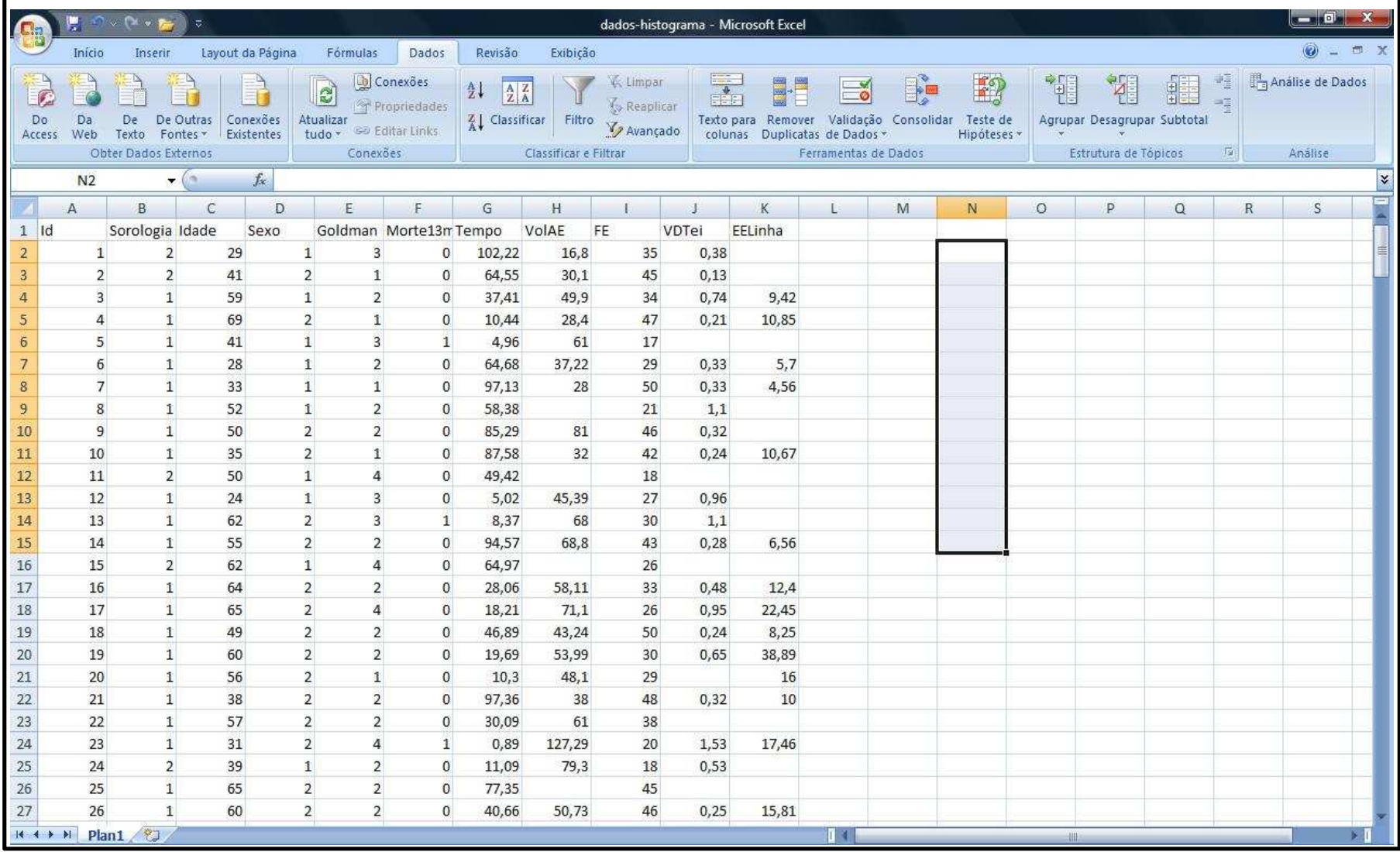

• Precisamos criar classes (faixas) para a variável idade. Isso deve ser feito em qualquer espaço vazio da planilha de dados.

• Os limites superiores das classes que utilizaremos são: 20, 25, 30, 35, 40, 45, 50, 55, 60, 65, 70, 75 e 80.

• Não precisamos criar classes. Desta maneira o Excel escolherá em nosso lugar, e o resultado pode não ser o desejado.

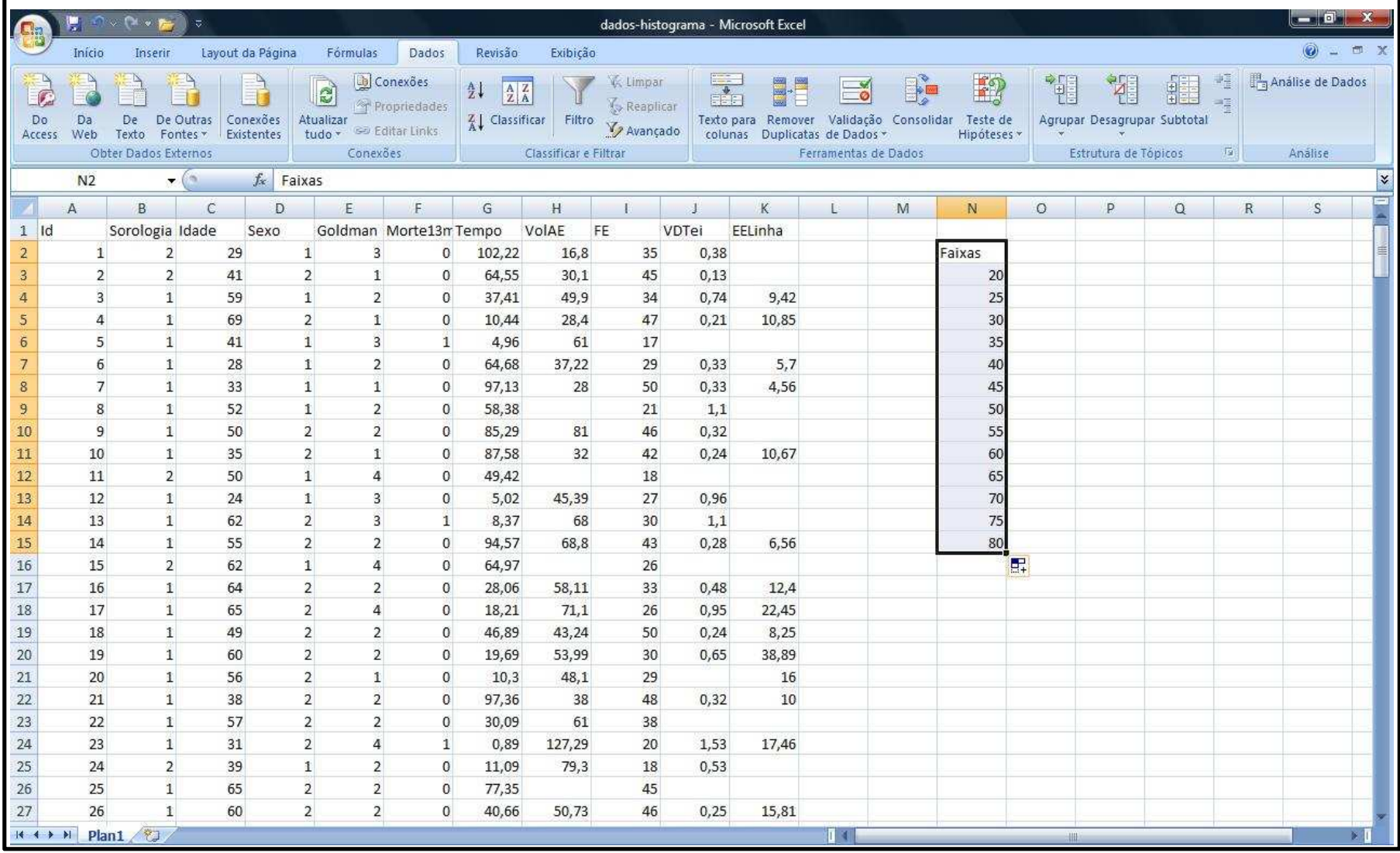

- Na aba Dados selecione Análise de Dados
- Selecione Histograma

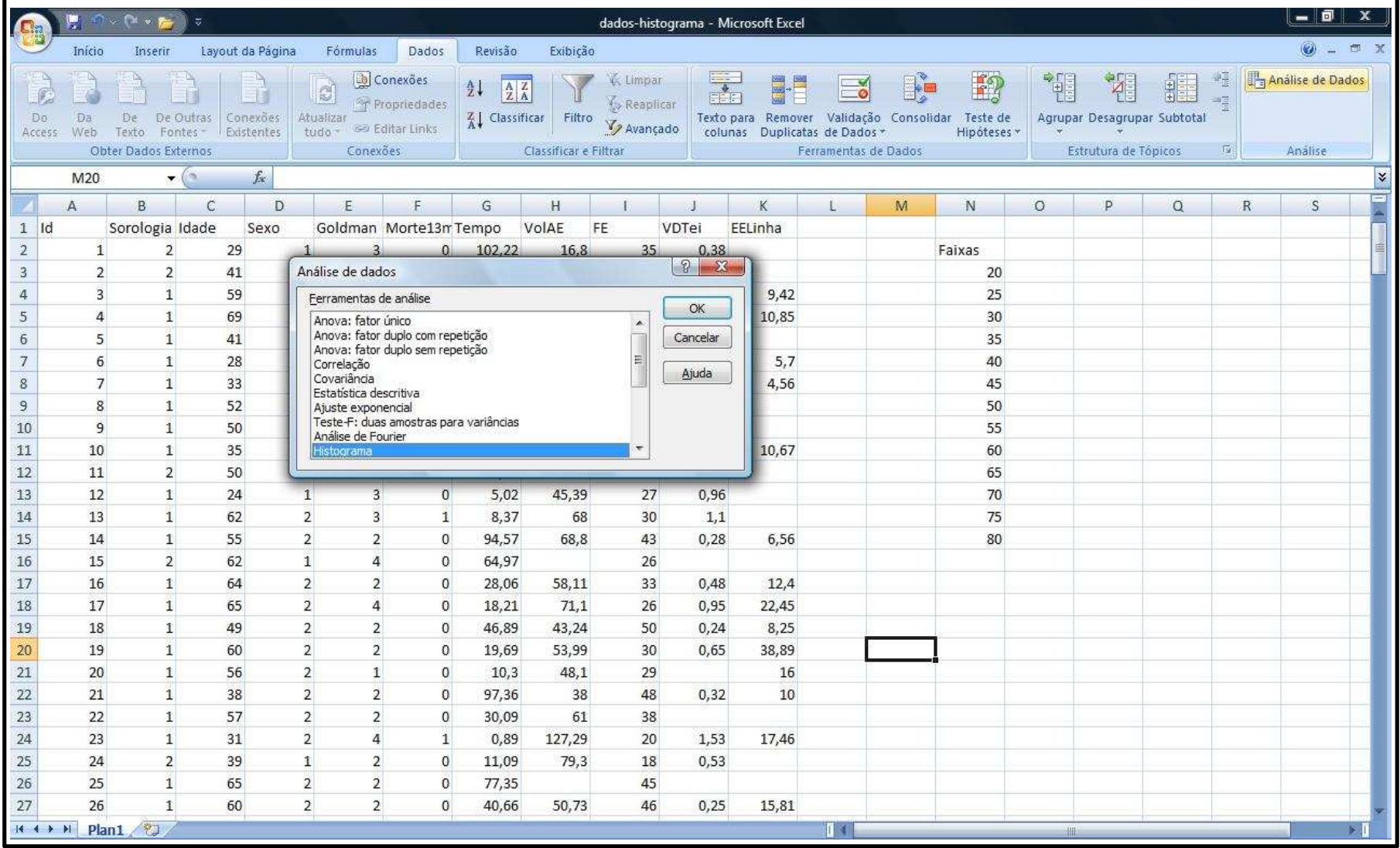

• Apertamos OK e preenchemos a caixa de diálogo da seguinte forma

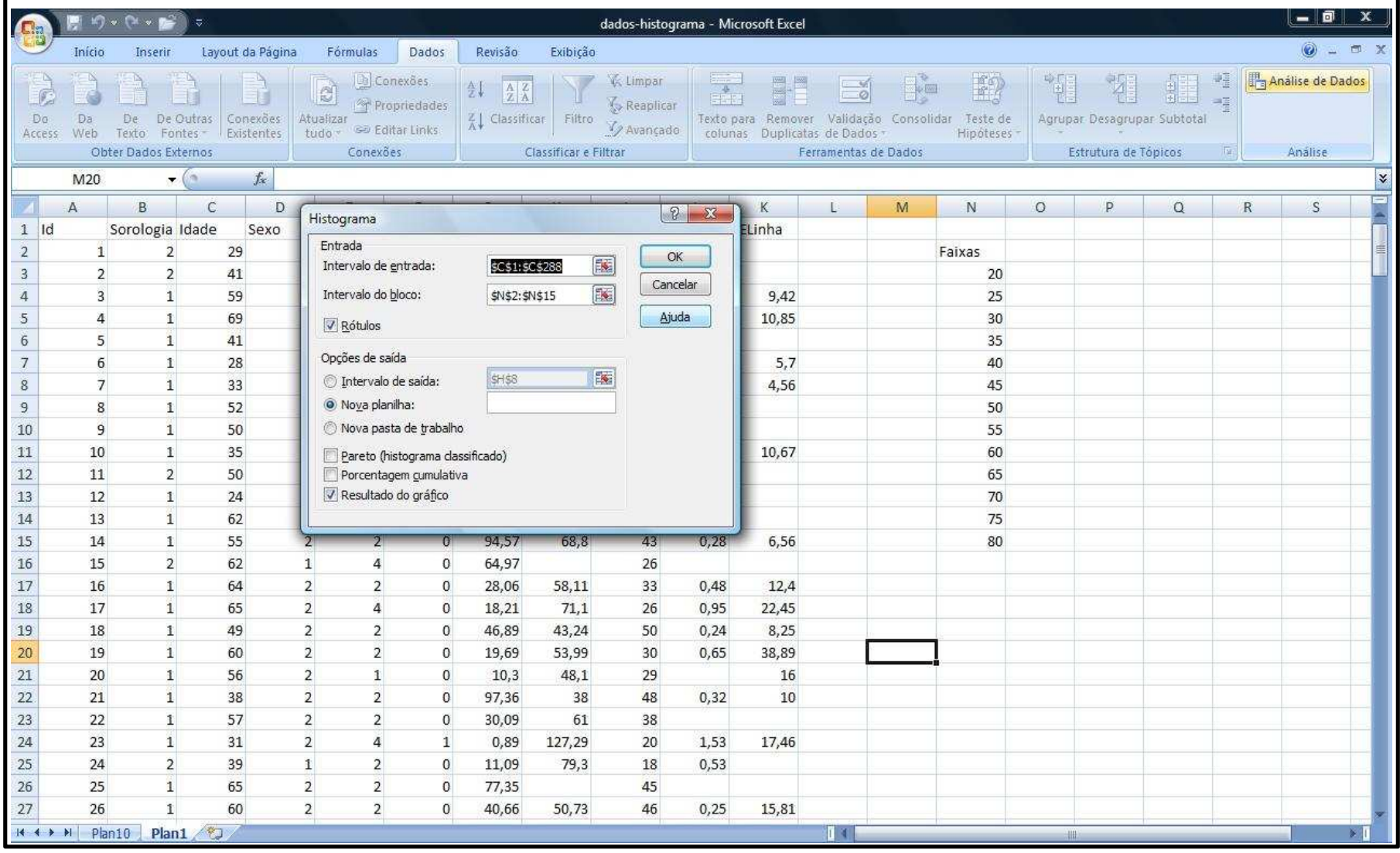

#### • Obtemos

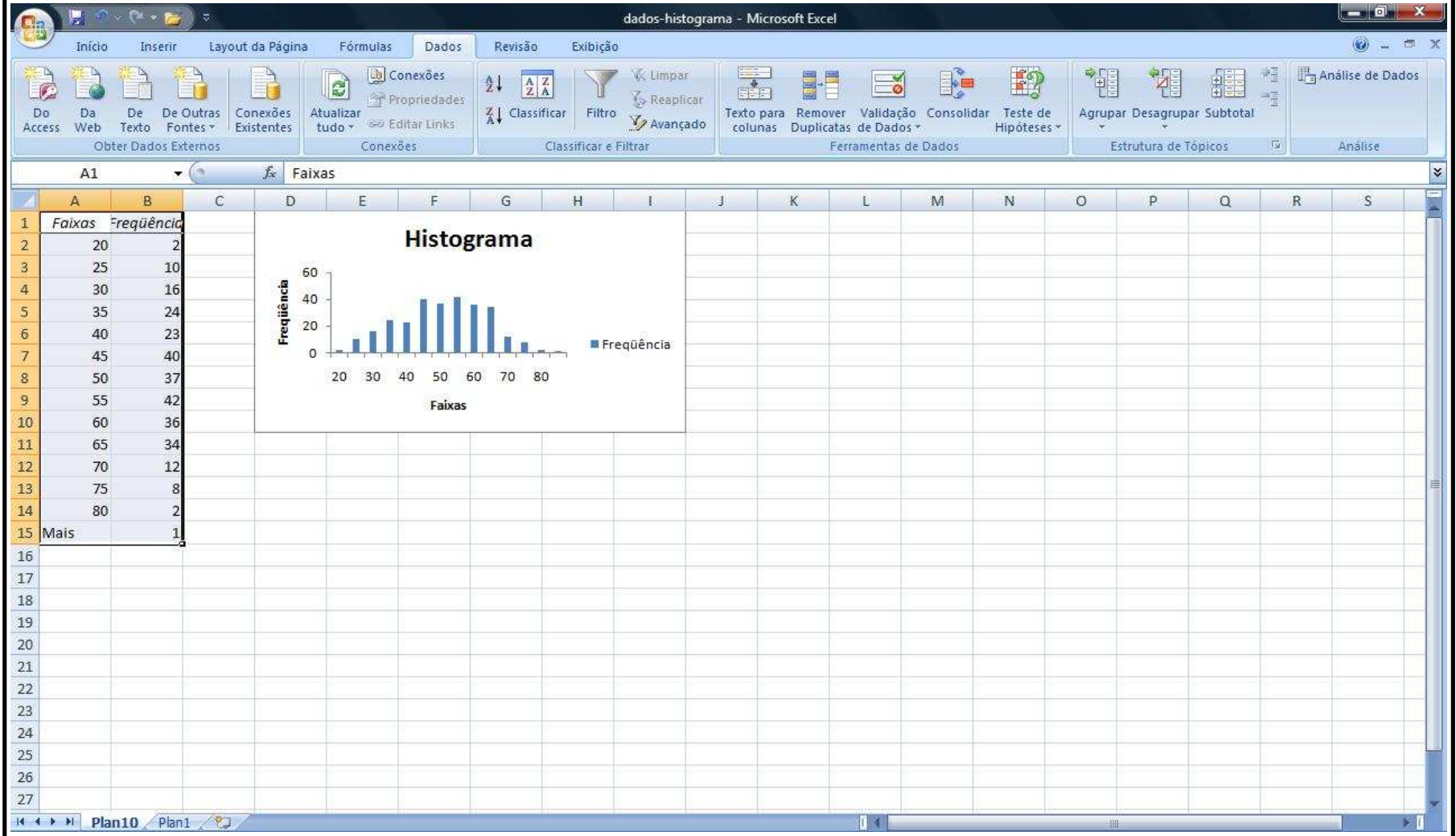

• **Observação:** <sup>O</sup>**Excel não produz um histograma** de fato, mas sim um gráfico de barras. Precisamos "disfarçar" este gráfico de barras como um histograma.

• Clique com o botão direito do mouse em uma das barras do gráfico e selecione Formatar Série deDados.

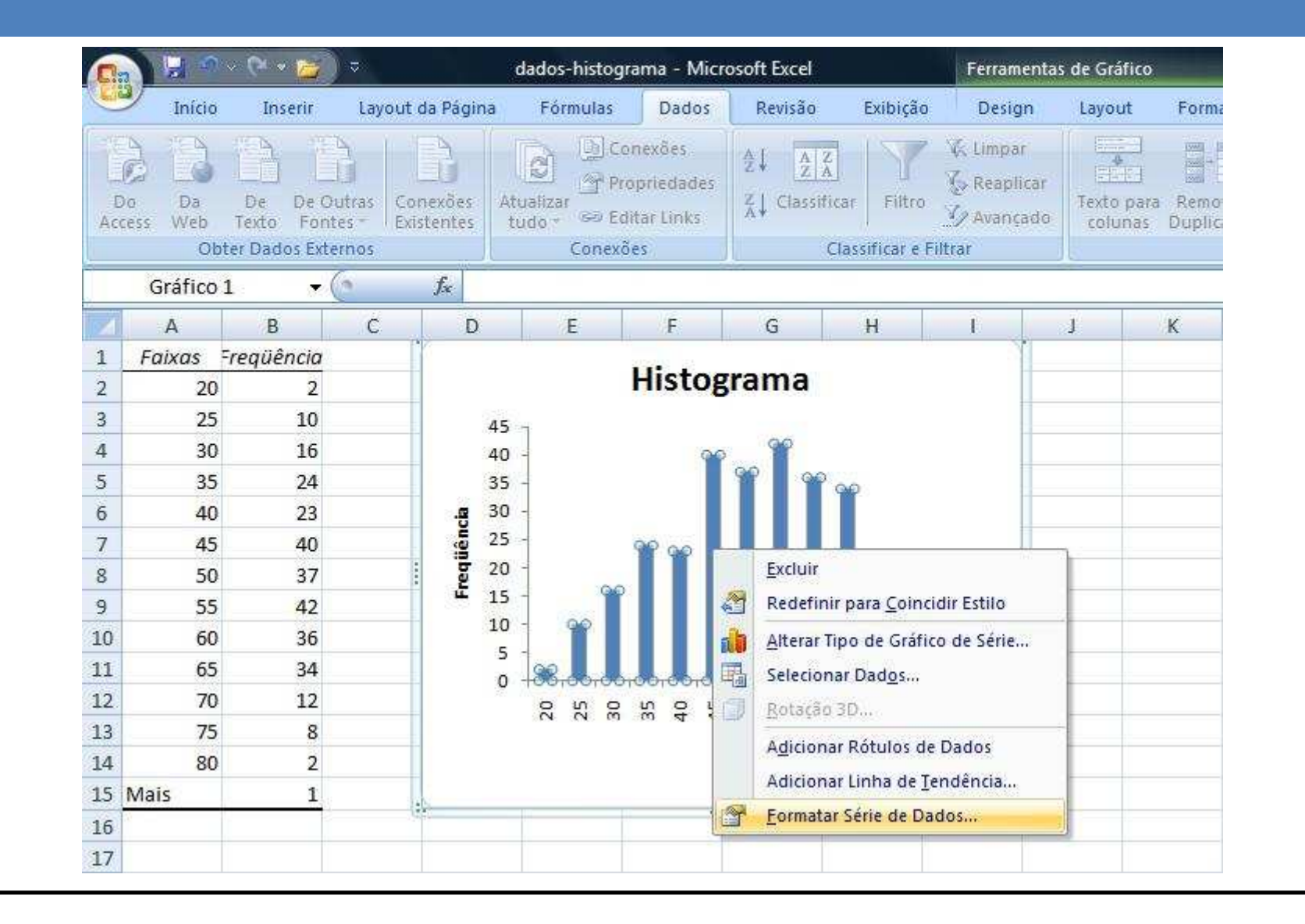

# Histograma• Em Opções de Série: • Em Largura do Espaçamento: escolha 0 % (Sem Largura)

- Em Cor de Borda:
	- escolha Linha Sólida e sua cor de preferência
- Clique em Fechar

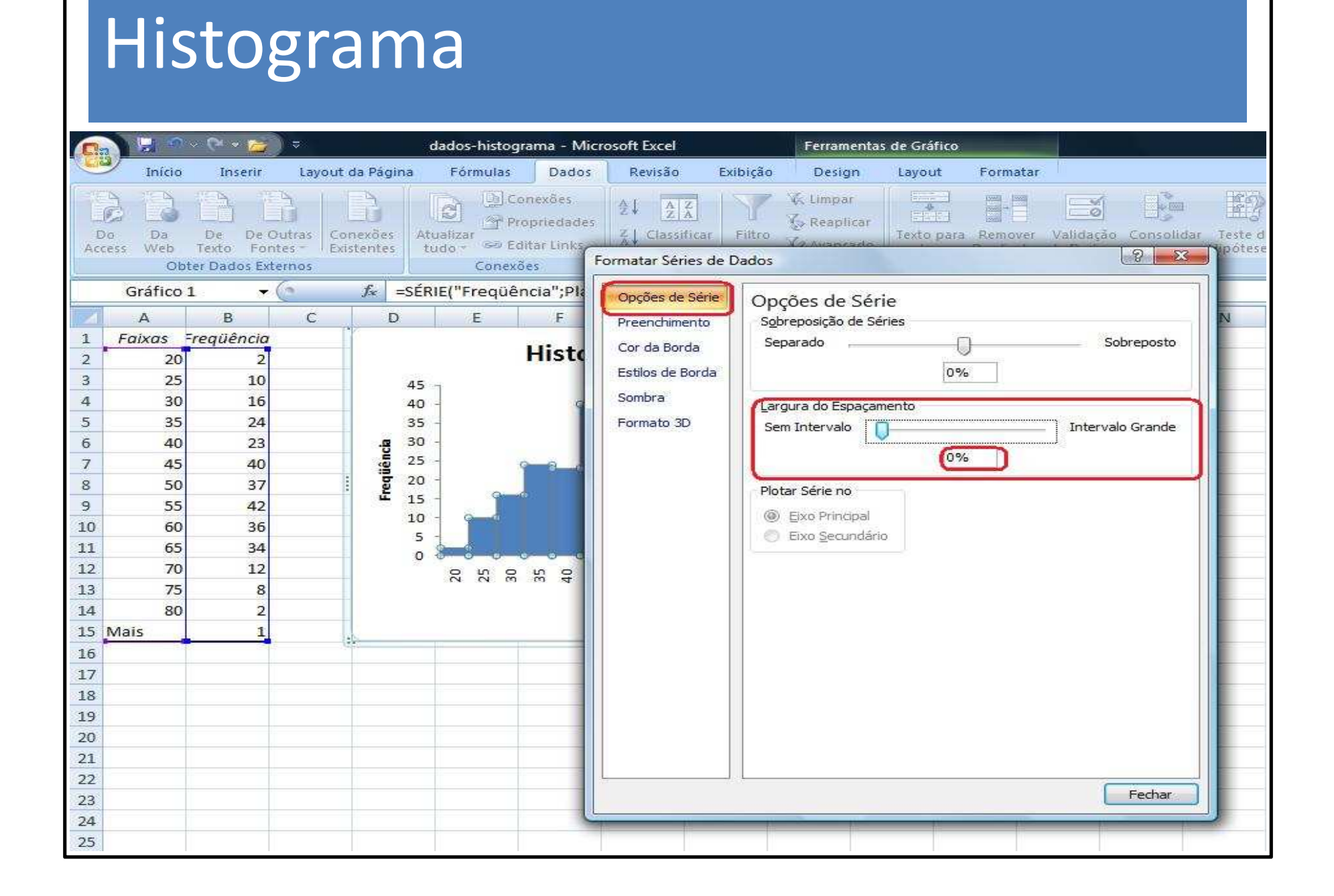

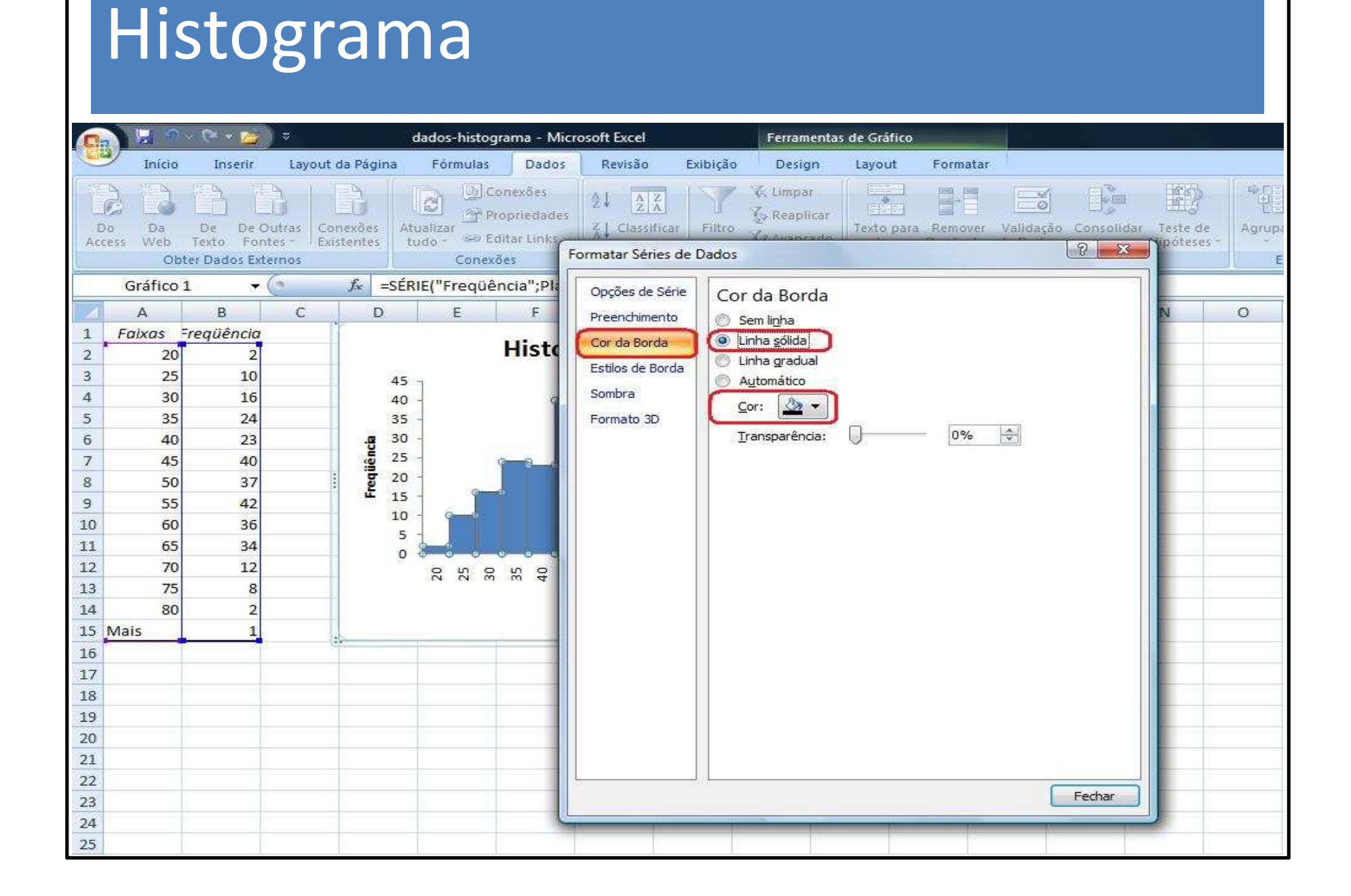

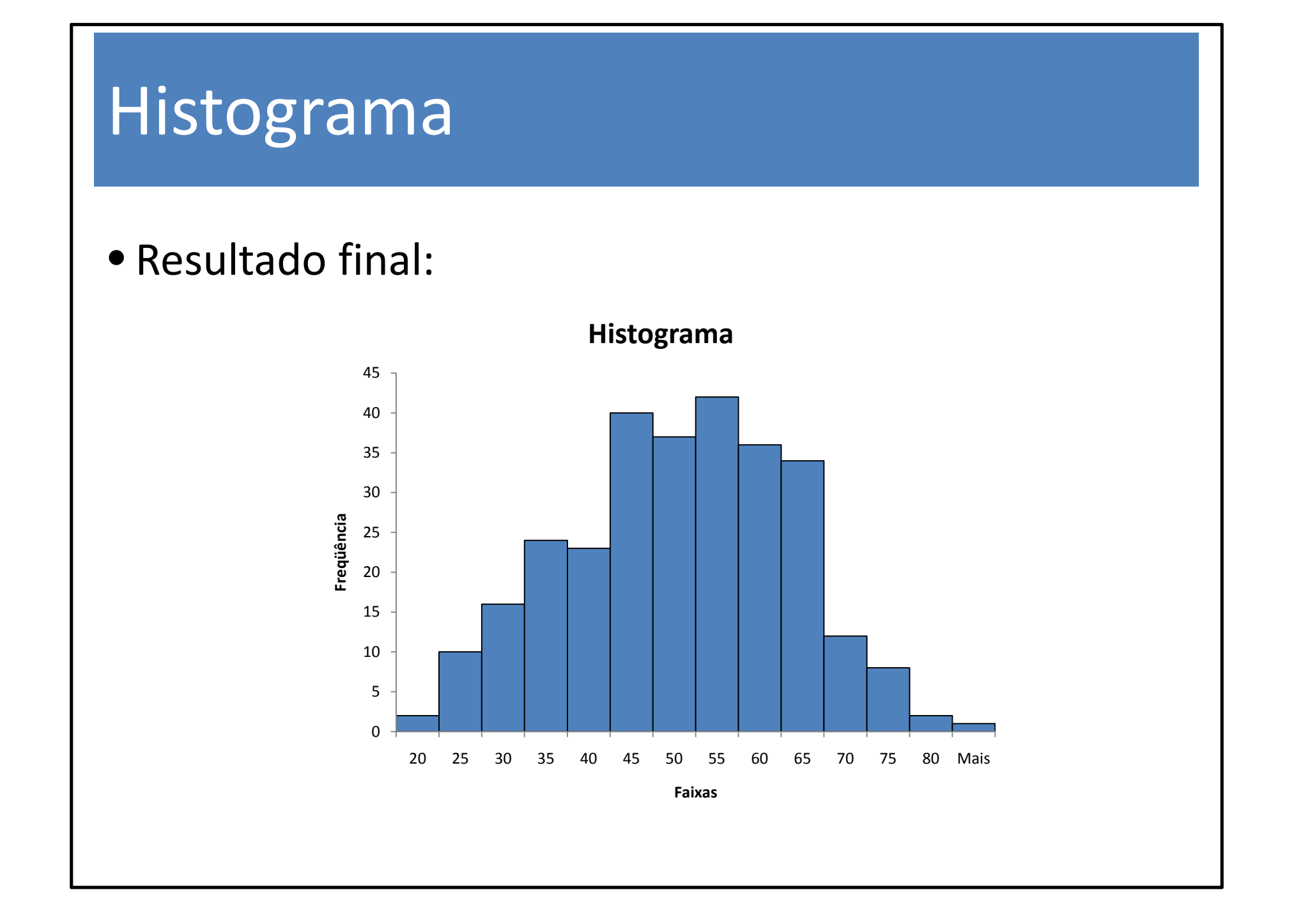